### **eSuites Portal**

In your eSuites portal you will have access to your HR Information. Below is a list of everything you have access to.

- Accrual Information
- Benefits
- Contacts/Dependents
- Deductions
- Direct Deposits
- ❖ Personal Information
- Positions & Pay Rate
- Taxes
- $\div$  Paychecks (this is your pay stubs)
- W-2 forms
- Upload Documents

You can update information through your eSuites portal such as Contacts/Dependants, Personal Email Address, Phone Numbers, Direct Deposit & Address. To change your Direct Deposit information you will also need to **Select Files To Upload** and attach a copy of a voided check or a letter from your bank. If these documents are not attached then your Direct Deposit change will be denied and you will need to start the process over. You may also fill out the Direct Deposit change form in person at the Administration building. Name changes cannot be done through the eSuites portal and will be denied. In order to make a name change you must bring your information to Human Resources.

If you are locked out of your account, you will need to contact Payroll to unlock you.

Please reach out to the Payroll Specialist, Anna Justo at ajusto6@ycschools.us or 734-221-1224 if you have any questions or concerns.

### Instructions on how to access the eSuites Portal:

# Once Payroll receives your hire packet you will be set up with an eSuites account. You will receive an email with your login information to your school email.

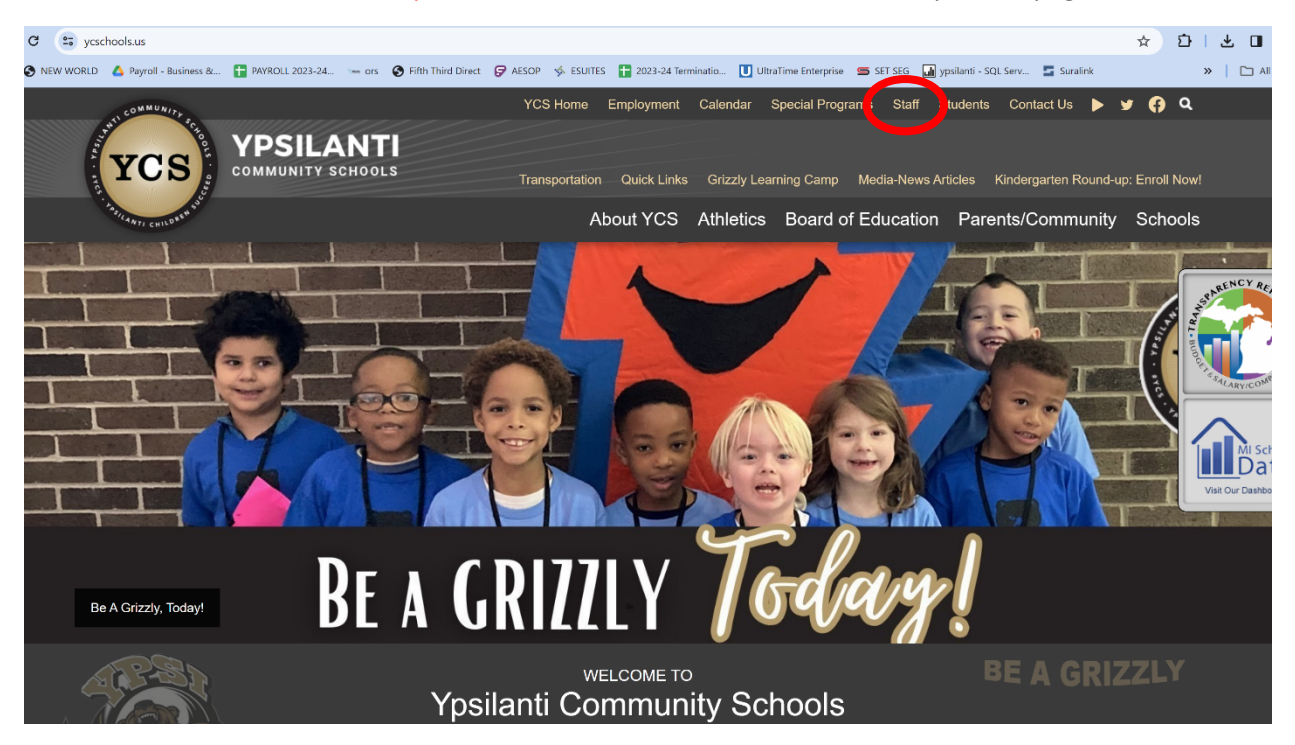

#### Go to the ycschools.us website, click on Staff at the top of the page:

## Scroll down to eSuite/New World and click on the link that says Login to New World:

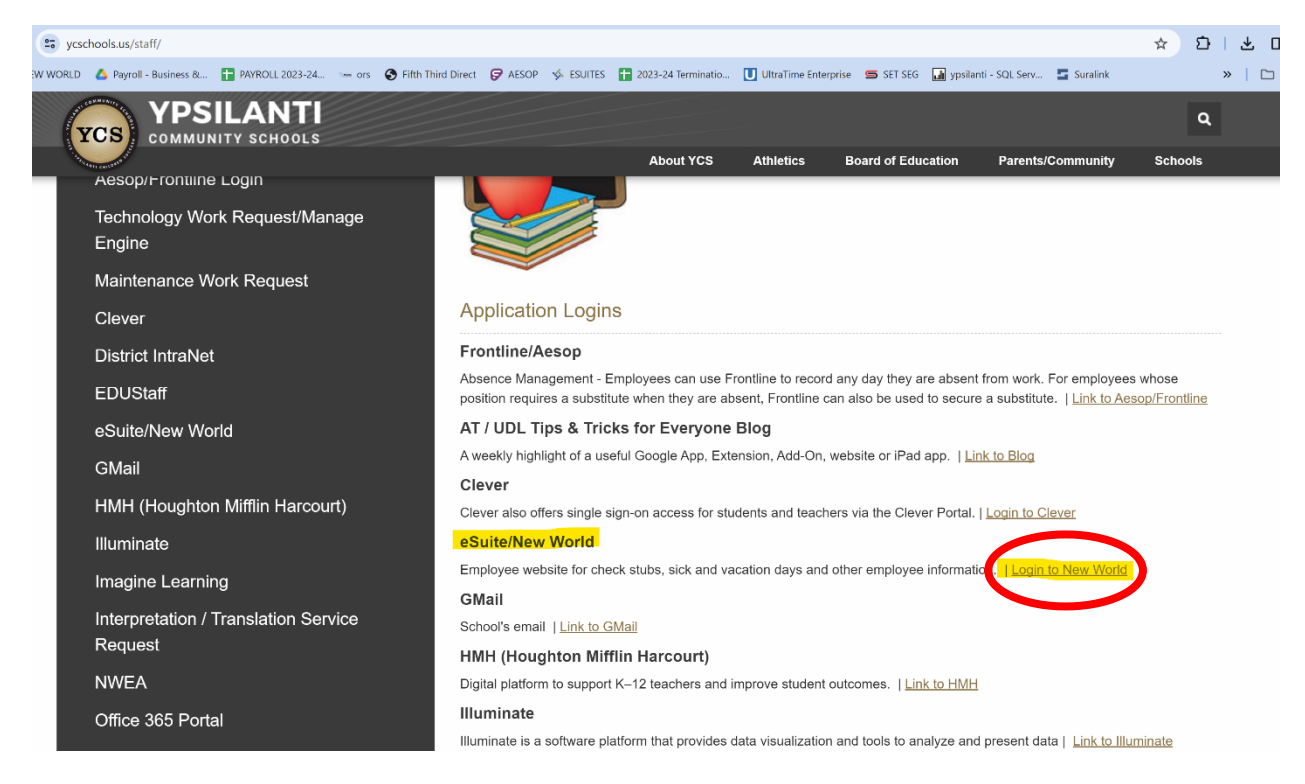

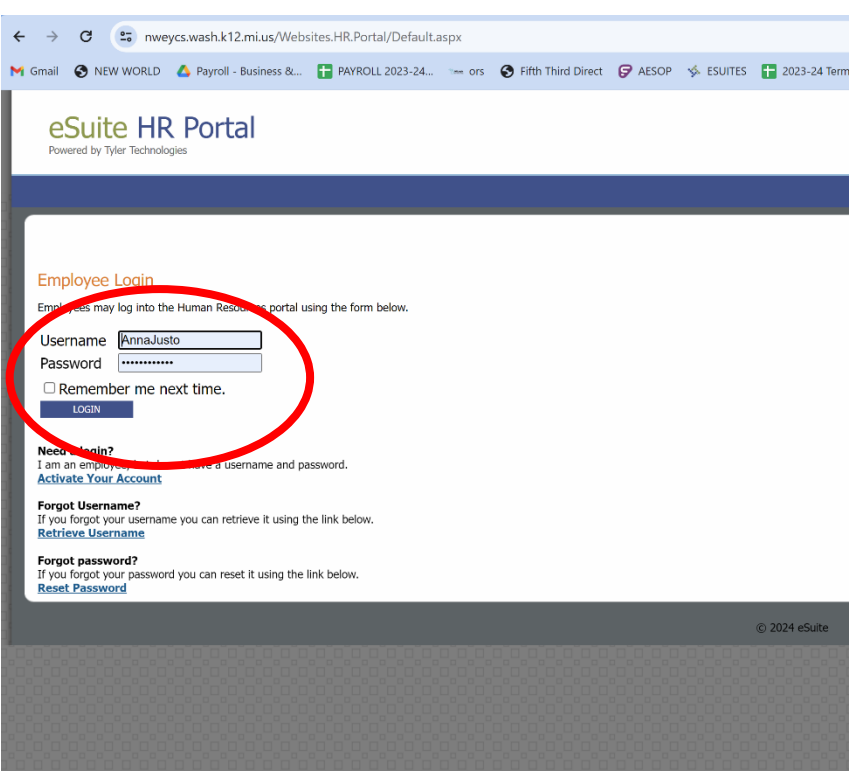

Once you are here you will enter your Username and Password and click LOGIN:

## You will then hover over or select MY HR:

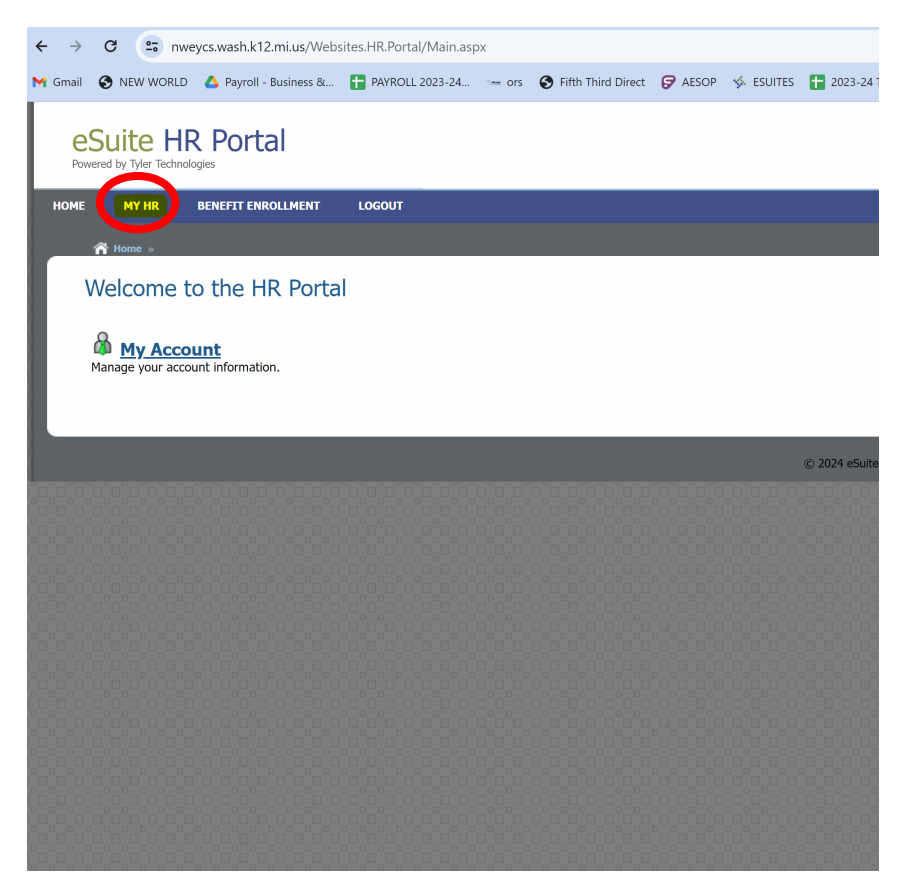

Under the MY HR tab you will have the following options;

- Accrual Information
- Benefits
- Contacts/Dependents
- Deductions
- Direct Deposits
- Personal Information
- Positions & Pay Rate
- Taxes
- ❖ Paychecks (this is your pay stubs)
- W-2 forms
- Upload Documents

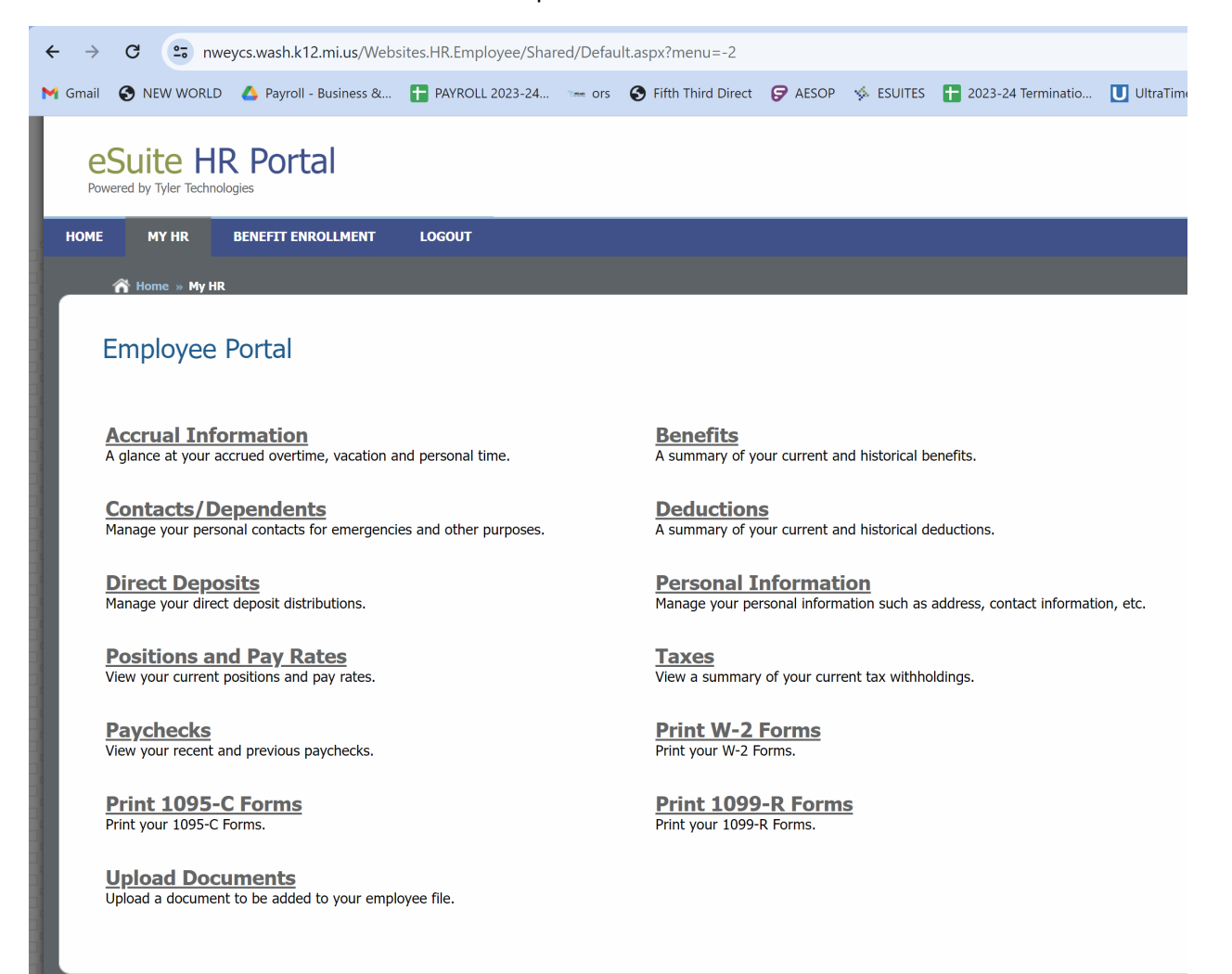

When you look at your Accrual Information, you can see any Sick or PTO, Vacation and PB time that you have remaining. It is important to understand that this is based on Calendar Year not School Year. That means if you see a starting balance different from what you receive in the beginning of the school year that is fine because it was a carry over from last school year. If you select the drop down arrow next to each category you can see the dates you were absent or the dates you have been given accrual. This information will be a pay period behind and will update every pay period.

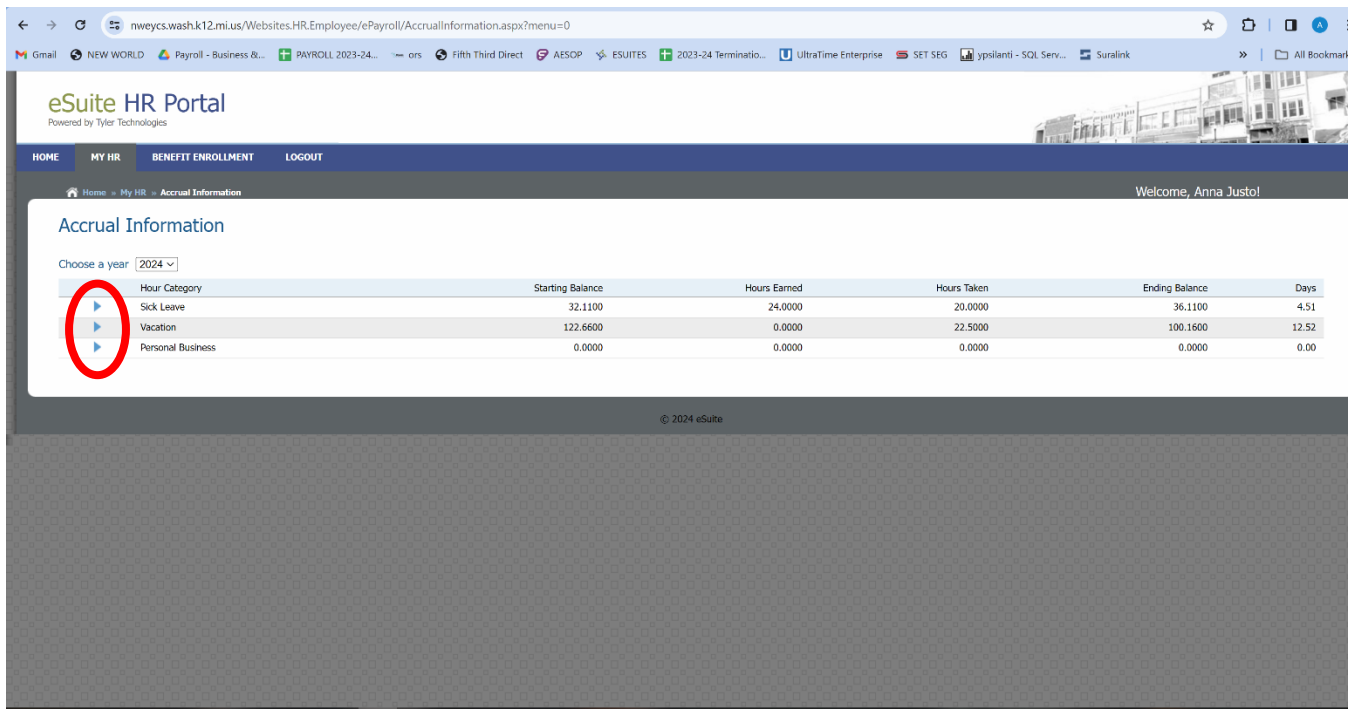

When you go to your W-2's you can select the year you need and print or save as a digital copy.

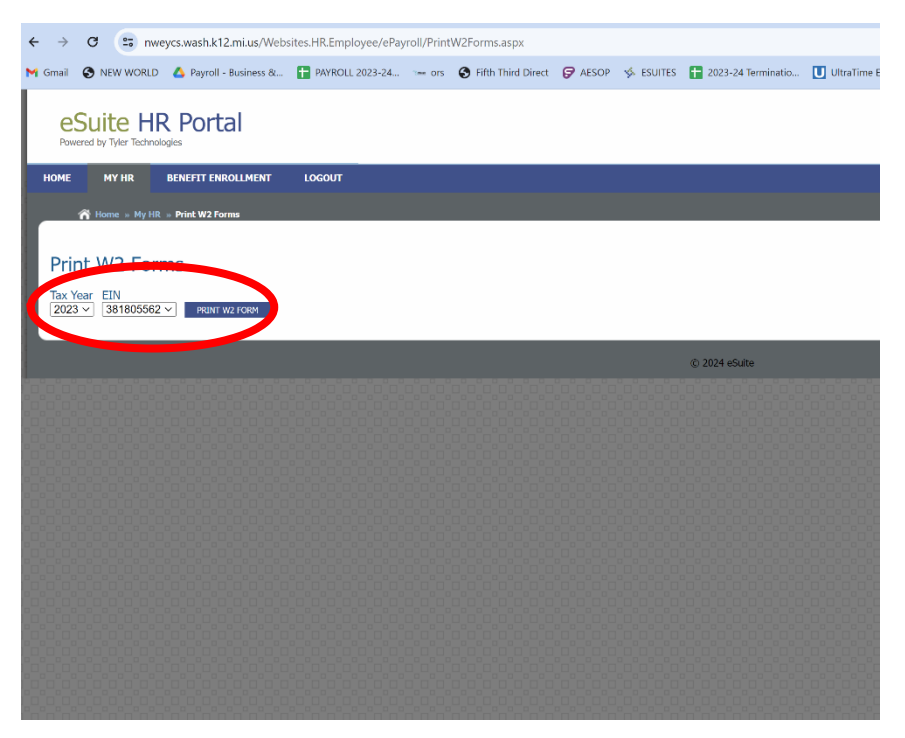

When viewing your Paystub's you can select the year and pay dates needed and print or save as a digital copy. Salary staff is paid to date so the dates shown under pay dates are for hourly staff. Your pay stubs show in order from the most current pay check at the top and anything prior going down.

**Hours code:** This is where you will see what you were paid for including the hours and dollar amount.

**Withholdings and Deductions:** This is where you will see what was taken out of your gross pay. This will include taxes, retirement, health insurance and any garnishments you may have.

**Employer Paid Taxes and Benefits:** This is what YCS pays. Your retirement matched contributions will be listed here as well.

**Accrual Hours:** This is going to show you your Year to Date accrual information based on the Calendar year, not school year.

**Bank:** This is where your banks are listed and what amount went to each bank.

**Broadcast Message:** This is where any important messages will be displayed like Reasonable Assurance for 10 month employees.

All retirement deductions will be listed starting with ORS. All Michigan State employees are required to have a retirement plan by law. If you have DC or PHF contributions you may change the percentage you

contribute through VOYA. You will need to contact Voya at 800-584-6001 or create an account online to access this. The website for Voya is https://www.voya.com/. To access your Retirement information you will need to contact the Office of Retirement. Here is the website for the contact information for your specific retirement plan https://www.michigan.gov/ors/public-school-employees-retirement-system.

TSA The Standard is a third party company that YCS allows employees to contribute to as an extra retirement plan. This is a 403B plan and YCS does not match this contribution. You may contact payroll directly for any contribution changes you need to change. To access your information for this 403B you will need to contact The Standard at 800.858.5420 or https://www.standard.com/.

All Medical insurance will be listed starting with PAK. It will state what Pak you elected, professional or support staff, the pay months you are charged and weather you elected single, 2 person or full family. Example: PAK F/PROF/24-FF.

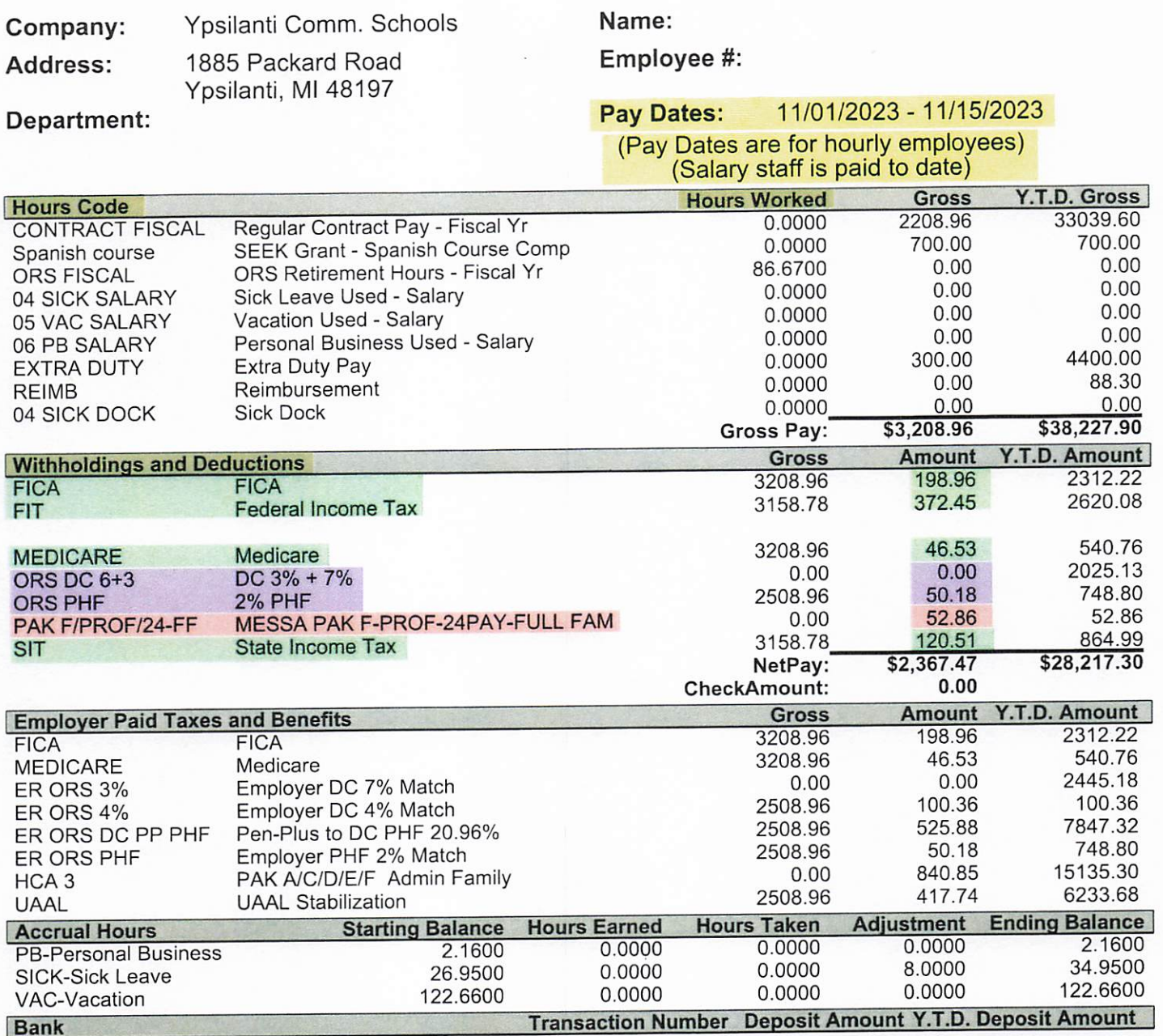

**Broadcast Message** 

(This is Taxes)

(This is elected Medical Insurance)

(This is Retirement)

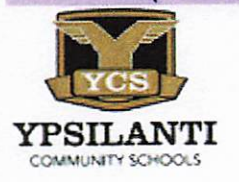

# THIS IS NOT A CHECK

# (This is the Check Date)

11/30/2023

\$2,367.47